# **СОДЕРЖАНИЕ**

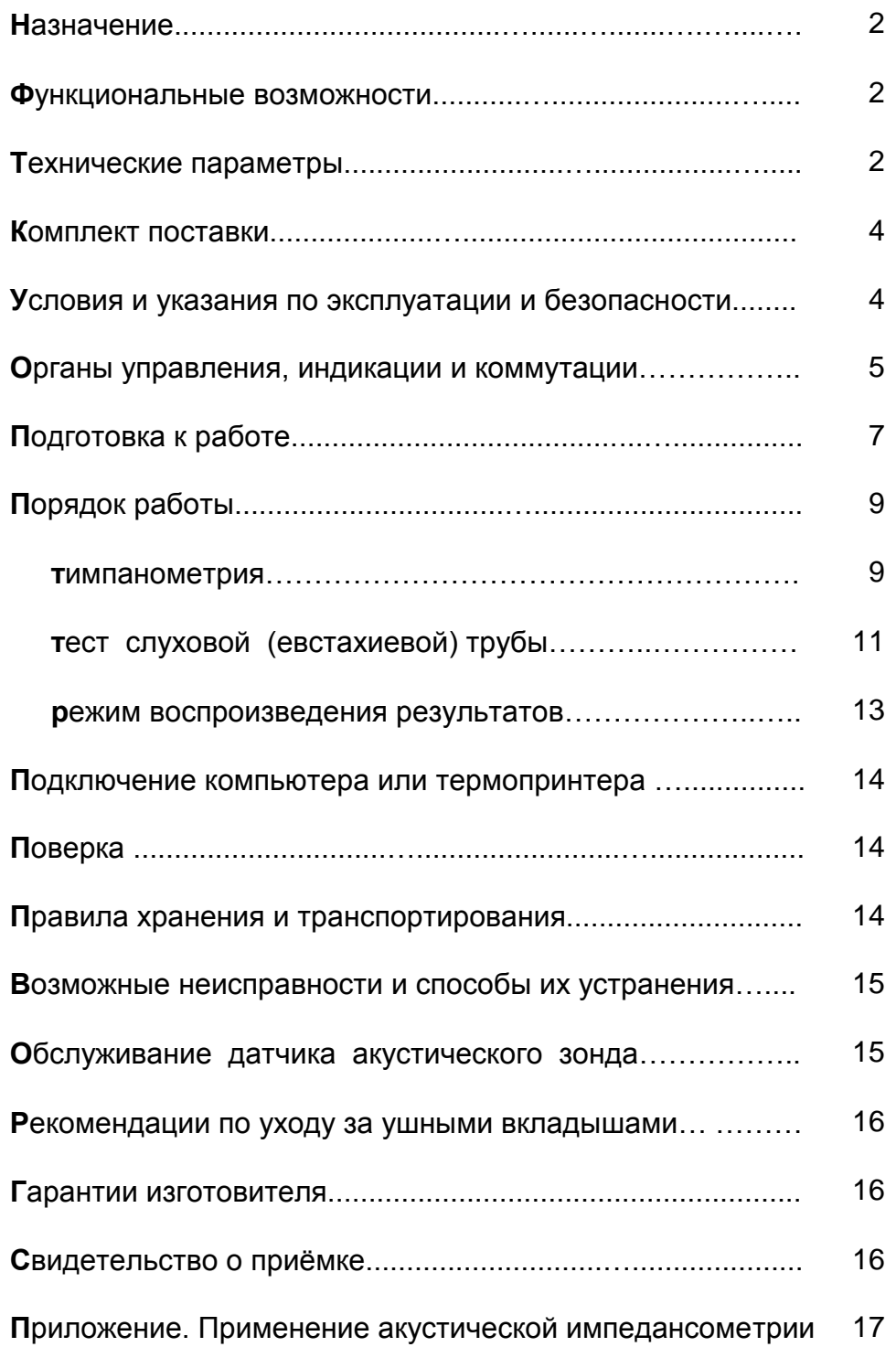

### **НАЗНАЧЕНИЕ**

**Т**импанометр АИ-02 (в дальнейшем тимпанометр) имеет 2 варианта исполнения: версия 1 и версия 2.

Тимпанометр АИ-02 версия 1 предназначен для проведения тимпанометрии,

Тимпанометр АИ-02 версия 2 предназначен для проведения тимпанометрии и измерения ипсилатерального и контралатерального слухового рефлекса.

Тимпанометрия является объективным методом определения функционального состояния среднего уха путем измерения эквивалентного объема (акустической проводимости) наружного слухового прохода человека при различных значениях статического давления в наружном слуховом проходе.

Слуховой рефлекс позволяет оценить состояние слуховых проводящих путей путем измерения изменения акустической проводимости среднего уха после подачи стимулирующего сигнала.

Настоящее Руководство по эксплуатации распространяется на тимпанометр АИ-02 версия 1.

### **ФУНКЦИОНАЛЬНЫЕ ВОЗМОЖНОСТИ**

- **А**втоматическое измерение тимпанограммы, определение давления в среднем ухе и податливости барабанной перепонки.
- **А**втоматическое определение утечки при установке акустического зонда.
- **П**роведение теста слуховой (евстахиевой) трубы.
- **В**оспроизведение результатов обследования на индикаторе.
- **И**ндикация текущих параметров сигнала.
- **В**ывод результатов обследования на компьютер или термопринтер.

### **ТЕХНИЧЕСКИЕ ПАРАМЕТРЫ**

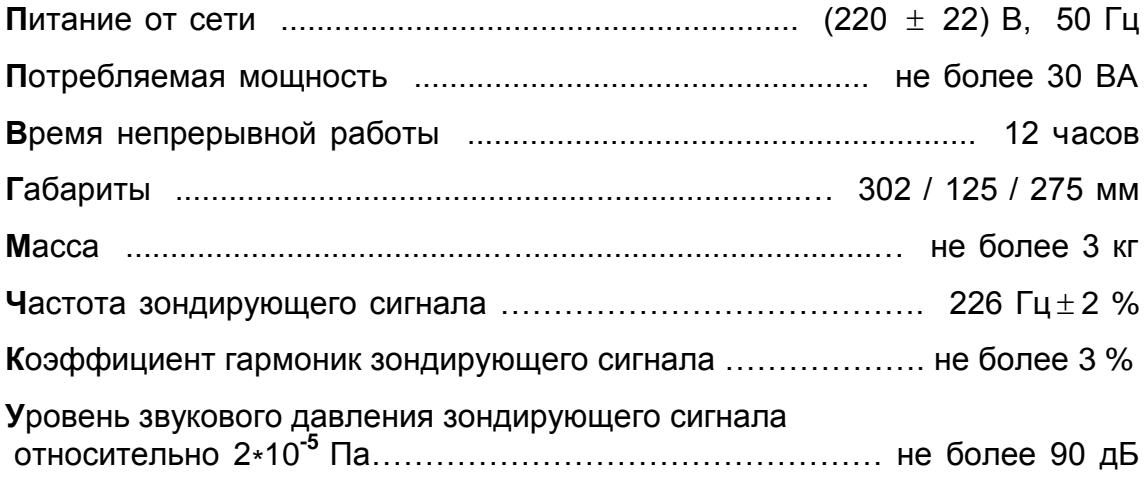

**Д**иапазон измерения акустической проводимости …………… от 0,2 до 5,0 мл **П**огрешность измерения акустической проводимости не более ±5% или 0,1мл (большей величины) **Д**иапазон измерения давления ………….…... от минус 400 до плюс 200 даПа в расширенном диапазоне …………..…… от минус 600 до плюс 400 даПа **П**огрешность измерения давления ………….….. не более ±15% или 10 даПа (большей величины) **С**корость изменения давления ……………..…… 25, 50, 100, 200 даПа/с ±20%

**К**алибровочная камера имеет объем 2,0 мл.

# **КОМПЛЕКТ ПОСТАВКИ**

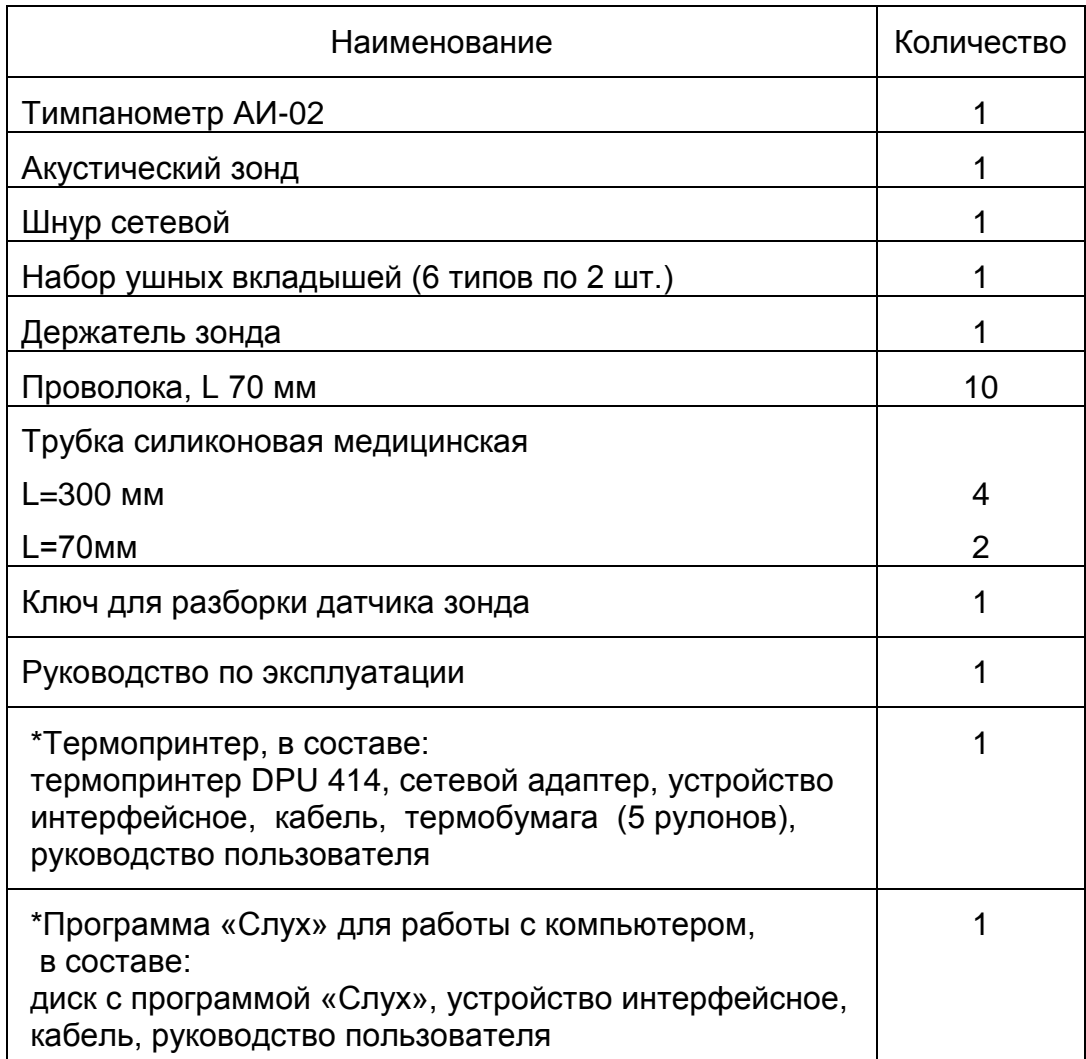

\*По выбору заказчика тимпанометр поставляется в комплекте с термопринтером или программой «Слух» для работы с компьютером.

### **УСЛОВИЯ И УКАЗАНИЯ ПО ЭКСПЛУАТАЦИИ И БЕЗОПАСНОСТИ**

**Т**емпература окружающего воздуха .........................…......... +10...+35 <sup>0</sup> С **О**тносительная влажность .....................................… .. до 80% при 25 <sup>0</sup> С **Не рекомендуется** располагать прибор около мощных трансформаторов, рентгеновских установок и других устройств, создающих электрические и акустические помехи.

**В**н**имание!** Если прибор находился в условиях отрицательных температур, его необходимо выдержать в течение суток в помещении при температуре +15...+25  $^{0}$  С и относительной влажности воздуха до 80%.

**Тимпано**метр по электробезопасности соответствует ГОСТ Р 50267.0, выполнен по способу защиты класса 2, степени защиты В и не требует защитного заземления.

**Внимание!** Запрещается производить устранение неисправностей, не выключив вилку шнура питания из сети.

### **ОРГАНЫ УПРАВЛЕНИЯ, ИНДИКАЦИИ И КОММУТАЦИИ**

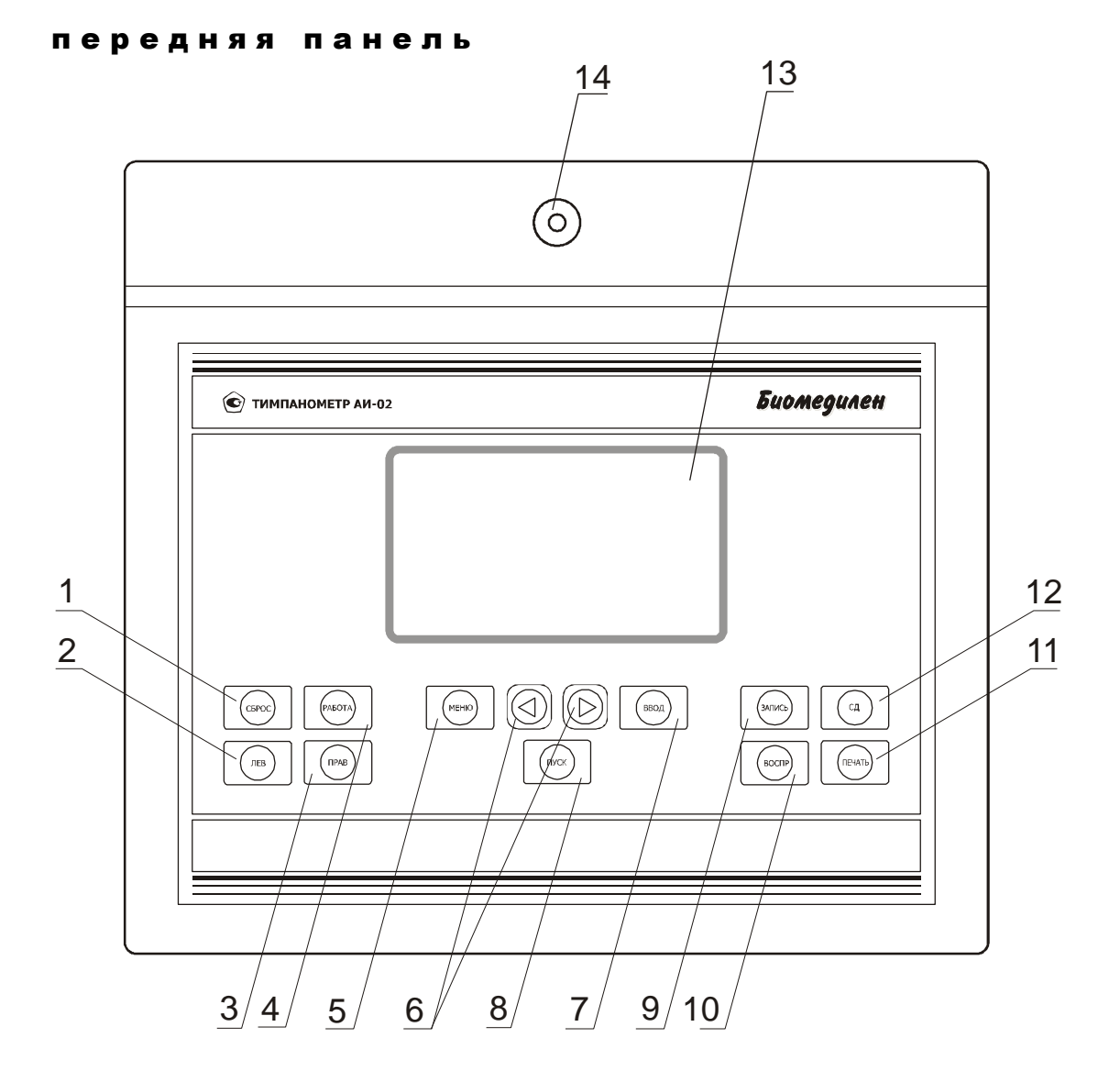

Рис.1 Передняя панель

1 - кнопка СБРОС - разгерметизация канала формирования давления и приведение его в исходное состояние;

2 - кнопка ЛЕВ - выбор левого уха для проведения обследования и просмотра результатов;

3 - кнопка ПРАВ - выбор правого уха для проведения обследования и просмотра результатов;

4 - кнопка РАБОТА - переход прибора в режим работы ТИМПАН или ТЕСТ;

5 - кнопка МЕНЮ - вход в меню выбора параметров прибора;

6 - кнопки МЕНЮ <, МЕНЮ > - перемещение мигающего курсора по пунктам меню;

7 - кнопка ВВОД – вход в выбранный мигающим курсором пункт меню и запись выбранного в данном пункте значения параметра;

8 - кнопка ПУСК – начинает проведение тимпанометрии в автоматическом режиме;

9 - кнопка ЗАПИСЬ - запись в "память" прибора текущих результатов исследования для левого или правого уха;

10 - кнопка ВОСПР - воспроизведение результатов обследования на индикаторе прибора;

11 - кнопка ПЕЧАТЬ – вывод на термопринтер или компьютер результатов обследования;

12 - кнопка СД (стирание данных) – стирание индицируемых данных при однократном нажатии и всех записанных данных при трехкратном нажатии в режиме ТИМПАН, ТЕСТ или воспроизведения результатов обследования; 13 - ЖК индикатор - отображение параметров и результатов обследования; 14 - калибровочная камера объемом 2,0 мл;

#### з а д н я я п а н е л ь

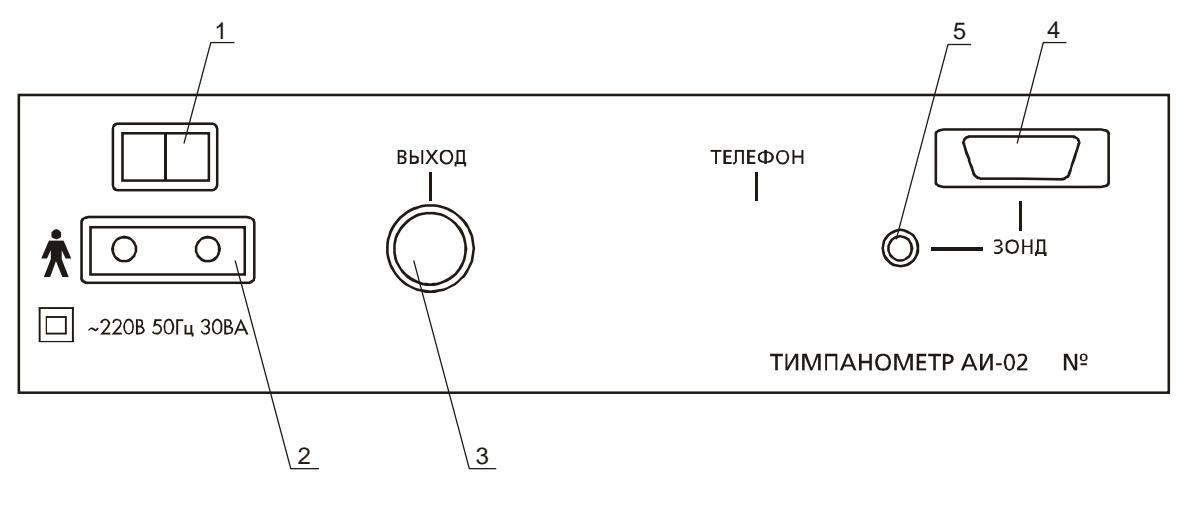

Рис. 2 Задняя панель

- 1 сетевой выключатель;
- 2 разъем для подключения сетевого шнура;
- 3 разъем для подключения компьютера или термопринтера;
- 4 разъем для подключения зонда;
- 5 штуцер для подключения пневмопровода разъема зонда.

#### з о н д

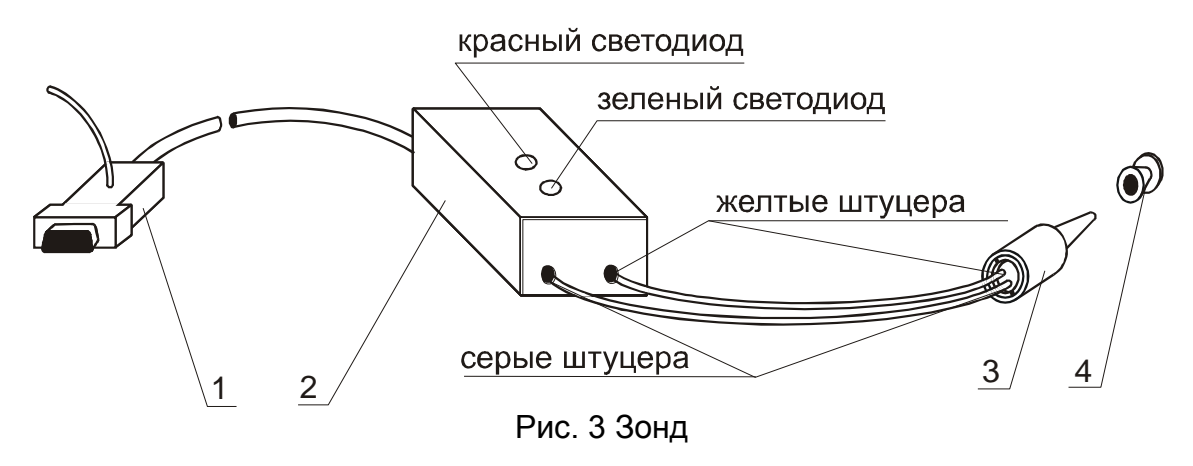

- 1 разъем с пневмопроводом;
- 2 усилитель;
- 3 датчик;
- 4 ушной вкладыш;

Включение светодиодных индикаторов информирует о следующих положениях датчика зонда в слуховом проходе пациента или в калибровочной камере:

- красный закупорка (засорение или датчик упирается в стенку слухового прохода);
- красный и зеленый утечка (датчик установлен негерметично);
- зеленый датчик установлен правильно

Пневмопроводы должны соединять штуцера одного цвета на корпусе усилителя и на корпусе датчика.

# **ПОДГОТОВКА К РАБОТЕ**

**Внимание!** Работа с прибором должна проводиться квалифицированным медицинским персоналом, предварительно изучившим настоящее руководство.

- **П**одключите сетевой шнур, акустический зонд и пневмопровод разъема зонда к соответствующим разъѐмам и штуцеру на задней панели тимпанометра.
- **П**одключите тимпанометр к сети.
- **В**ключите сетевой тумблер тимпанометра. На индикаторе появится изображение, показанное на рис. 4, соответствующее режиму ТИМПАН работы тимпанометра:

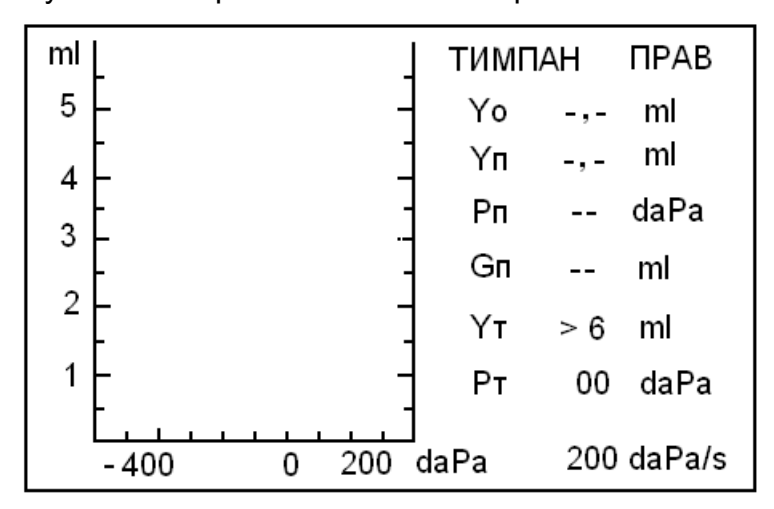

Рис. 4 Режим работы ТИМПАН

Yo – эквивалентный объем при давлении + 200 даПа,

Yп – амплитуда тимпанограммы, соответствующая максимальной податливости барабанной перепонки,

Рп – давление в среднем ухе (давление, соответствующее пику тимпанограммы),

Gп – градиент тимпанограммы,

Yт – текущее значение эквивалентного объема,

Рт – текущее значение давления,

200 daPa/s – установленная по умолчанию скорость изменения давления.

Показание текущего объема >6 ml означает, что датчик зонда не вставлен ни в ухо пациента, ни в калибровочную камеру.

#### к а л и б р о в к а

- **В**ставьте датчик акустического зонда в отверстие калибровочной камеры объемом 2 мл. Добейтесь такого положения датчика, чтобы на индикаторе прибора (в свободной зоне над показанием скорости изменения давления) не возникла надпись УТЕЧКА, а на усилителе зонда горел только зеленый светодиод. При этом на индикаторе должно появиться текущее значение эквивалентного объема Yт равное 2,00 ml. Если показание на индикаторе отличается от 2,00 ml (например 1,80 ml) произведите калибровку прибора следующим образом.
- **Н**ажмите кнопку МЕНЮ и на индикаторе откроется меню, показанное на рис. 5.

| тимпан     |                 |  |  |  |  |
|------------|-----------------|--|--|--|--|
| скорость   | 200 daPa/s      |  |  |  |  |
| калибровка | 1,80 ml         |  |  |  |  |
| диапазон   | -400  +200 daPa |  |  |  |  |
|            |                 |  |  |  |  |

Рис. 5 Меню режима ТИМПАН

Первая строка меню – выбор режима работы ТИМПАН или ТЕСТ слуховой трубы.

Вторая строка меню – выбор скорости изменения давления (по умолчанию 200 daPa/s).

Третья строка меню – режим калибровки с индикацией текущего значения эквивалентного объѐма.

Четвертая строка меню – выбор диапазона изменения давления (по умолчанию –400…+200 daPa).

- **К**нопкой МЕНЮ < или МЕНЮ > переведите мигающий курсор на строку КАЛИБРОВКА и нажмите ВВОД. После автоматического проведения калибровки мигающий курсор установится около текущего значения эквивалентного объѐма, равного 2,0 ml. Нажмите кнопку ВВОД и кнопкой МЕНЮ или кнопкой РАБОТА вернитесь в основной режим работы. Если в строке калибровки появится надпись ERR, следует выйти из режима калибровки нажатием кнопки ВВОД, заново вставить датчик акустического зонда в отверстие калибровочной камеры и повторить процедуру.
- **Н**ажмите кнопку СБРОС. При этом происходит разгерметизация системы формирования давления и приведение еѐ в исходное состояние. Этот процесс длится несколько секунд, в течение которого на индикаторе тимпанометра появляется надпись СБРОС….

Тимпанометр готов к работе.

# **ПОРЯДОК РАБОТЫ**

#### тимпанометрия

**Внимание!** Перед началом обследования каждого пациента, в режиме ТИМПАН трижды нажмите кнопку СД (полное стирание данных), при этом результаты предыдущего обследования из памяти тимпанометра будут удалены.

 Если Вы хотите провести обследование на скорости изменения давления, отличной от установленной по умолчанию, войдите в режим регулировки скорости изменения давления (рис. 6) нажатием кнопок МЕНЮ, ВВОД. Кнопками МЕНЮ > или МЕНЮ < выберите нужную скорость и нажмите кнопку ВВОД. Нажмите кнопку РАБОТА или МЕНЮ для возврата в основной режим работы.

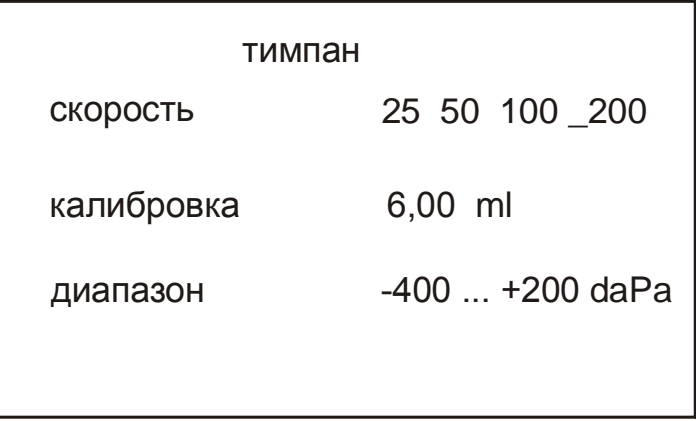

Рис. 6 Выбор скорости изменения давления

- В зависимости от размеров наружного слухового прохода пациента выберите ушной вкладыш и наденьте его на датчик зонда.
- Положите держатель зонда на плечо пациента со стороны обследуемого уха и закрепите на нем усилитель зонда, как показано на рисунке 7.

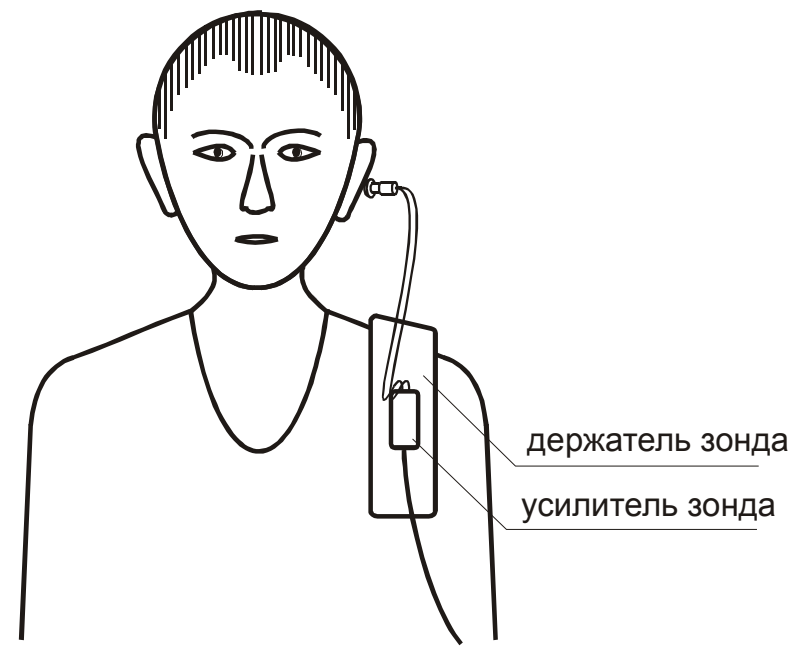

Рис. 7 Установка усилителя зонда

- Выберите по индикатору ухо, на котором будет проводиться обследование, кнопкой ПРАВ или ЛЕВ.
- Вставьте зонд в исследуемое ухо, контролируя по светодиодным индикаторам состояние измерительной системы (должен гореть только зеленый светодиод).
- Нажмите кнопку ПУСК для начала обследования. Если полученная тимпанограмма неудовлетворительна, снова нажмите кнопку ПУСК для повторного проведения обследования.
- Запомните полученную тимпанограмму нажатием кнопки ЗАПИСЬ. Пример тимпанограммы приведен на рис. 8.

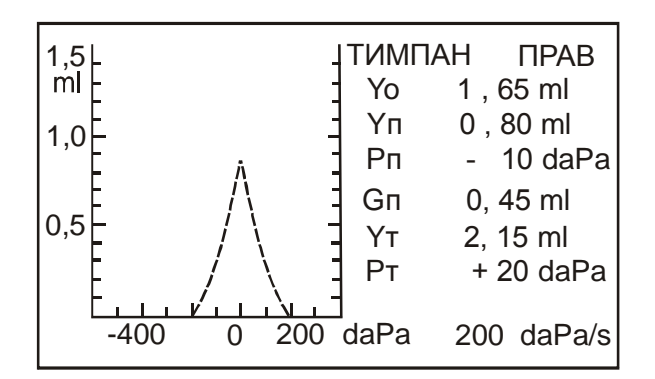

Рис. 8 Пример тимпанограммы

 Если тимпанограмма сильно смещена в сторону отрицательных или положительных давлений, перейдите в расширенный диапазон давлений. Для этого войдите в режим выбора диапазона изменения давления (рис. 9) нажатием кнопок МЕНЮ, МЕНЮ >, ВВОД. Кнопкой МЕНЮ > или МЕНЮ < выберите необходимый диапазон давлений. Введите этот диапазон кнопкой ВВОД и вернитесь в режим ТИМПАН кнопкой МЕНЮ.

| <b>СКОРОСТЬ</b> | 200                                                   |
|-----------------|-------------------------------------------------------|
| калибровка      | 6,00 ml                                               |
| диапазон        | $-400+200$ daPa<br>$-600+200$ daPa<br>$-600+400$ daPa |

Рис. 9 Выбор диапазона изменения давления

Следует учесть, что в исходном диапазоне –400…+200 даПа давление меняется от +200 даПа (эквивалентный объѐм равен Yo) до величины, когда эквивалентный объѐм вновь не станет равен Yo, т.е. до пересечения тимпанограммы с осью давления. В диапазоне –600…+400 даПа за Yo принимается эквивалентный объѐм при давлении +400 даПа и давление также перестает меняться после достижения начального уровня Yo (как в исходном диапазоне). В диапазоне –600…+200 даПа давление всегда доводится до –600 даПа независимо от формы тимпанограммы.

- Аналогично проведите обследование второго уха и запомните его нажатием кнопки ЗАПИСЬ.
- Перейдите в режим воспроизведения нажатием кнопки ВОСПР.

### тест слуховой (евстахиевой) трубы

 **Д**ля входа в режим теста слуховой трубы (ТЕСТ) в режиме ТИМПАН нажмите кнопку МЕНЮ и на индикаторе откроется меню, показанное на рис. 5.

**К**нопкой МЕНЮ < переведите мигающий курсор на строку ТИМПАН и нажмите кнопку ВВОД. Надпись ТИМПАН заменится на надпись ТЕСТ.

| <b>TECT</b>       |            |  |  |  |  |
|-------------------|------------|--|--|--|--|
| $\_$ СКОРОСТЬ     | 200 daPa/s |  |  |  |  |
| <b>КАЛИБРОВКА</b> | 1,95 ml    |  |  |  |  |
|                   |            |  |  |  |  |
|                   |            |  |  |  |  |

Рис. 10 Меню режима ТЕСТ

 **К**нопкой МЕНЮ перейдите в режим ТЕСТ. Возврат в режим ТИМПАН производится аналогично кнопками МЕНЮ, МЕНЮ <, ВВОД, МЕНЮ (или нажатием кнопки РАБОТА в режиме ТЕСТ).

Тестирование состоит из трех последовательных тестов, результат каждого из которых демонстрируется на экране прибора.

 ТЕСТ1 (ТИМПАН) - обычное состояние пациента. При снятии тимпанограммы регистрируется значение давления при максимальной эластичности (податливости) барабанной перепонки ( Рп1 ).

Нажмите кнопку ПУСК для начала обследования. Если полученная тимпанограмма неудовлетворительна, снова нажмите кнопку ПУСК для повторного проведения обследования.

Запомните полученную тимпанограмму нажатием кнопки ЗАПИСЬ.

При этом надпись ТЕСТ1 сменится на ТЕСТ2 (ТОЙНБИ).

 ТЕСТ2 (ТОЙНБИ или Swallowing) - пациент делает глотательные движения при зажатых ноздрях (проба Тойнби) для снижения давления в среднем ухе. После проведения теста, на экране прибора к первой кривой добавляется еще одна, показывающая значение давления при максимальной эластичности при сниженном давлении в среднем ухе (Рп2).

Запомните полученную тимпанограмму нажатием кнопки ЗАПИСЬ.

При этом надпись ТЕСТ2 сменится на ТЕСТ3 (ВАЛЬСАЛЬВА). ТЕСТ3 (ВАЛЬСАЛЬВА или Valsalvation) - пациент делает натуживание при зажатых ноздрях (пробу Вальсальва) для повышения давления в среднем ухе. Значение давления при максимальной эластичности при повышении давления в среднем ухе (Рп3) также демонстрируется на экране прибора (рис. 11). Если при измерении появилась надпись УТЕЧКА!, следует добиться герметичности и повторить измерение. Значение Рп3 >400 daPa и отсутствие графика означает, что диапазона давления не хватило для записи тимпанограммы.

| $\frac{3}{m}$ | ВАЛЬСАЛЬВА | TECT <sub>3</sub> |                  | <b>NPAB</b> |
|---------------|------------|-------------------|------------------|-------------|
|               |            | Yo                | 0,95 ml          |             |
| 2             |            | Pn1               | -10 daPa         |             |
|               |            |                   | $Pn2 - 60$ daPa  |             |
|               |            |                   | $Pn3 + 180$ daPa |             |
| 1             |            | Yт                | $0,9$ ml         |             |
|               |            | Pт                |                  | 00 daPa     |
|               |            |                   |                  |             |
| 600           |            | 400 daPa          |                  | 200 daPa/s  |

Рис.11 Пример теста

Запомните полученную тимпанограмму нажатием кнопки ЗАПИСЬ.

Сдвиг пиков кривых в горизонтальной плоскости демонстрирует нормальное функционирование слуховой трубы (рис.11 ).

При необходимости заново получить результаты одного из тестов, можно кнопками МЕНЮ < и МЕНЮ > в режиме ТЕСТ выбрать соответствующий номер теста, кнопкой ПУСК провести измерение и кнопкой ЗАПИСЬ занести в память. Результаты всех тестов, представленные на экране, удаляются кнопкой СД. Для просмотра записанных результатов нажмите кнопку ВОСПР (см. Режим воспроизведения результатов).

#### р е ж и м в о с п р о и з в е д е н и я р е з у л ь т а т о в

Записанные результаты обследования для левого и правого уха могут быть выведены на индикатор прибора нажатием кнопки ВОСПР. Переключения между тимпанограммами левого и правого уха осуществляются кнопками ЛЕВ и ПРАВ. В режиме воспроизведения результатов обследования из режима ТЕСТ (рис. 12) на тимпанограмме появляется вертикальный курсор, установленный на ее пике. При этом значения текущего эквивалентного объема и текущего давления совпадают с их пиковыми значениями. Кнопками МЕНЮ > и МЕНЮ < курсор можно перемещать по тимпанограмме и считывать соответствующие его положению показания текущего эквивалентного объема и давления.

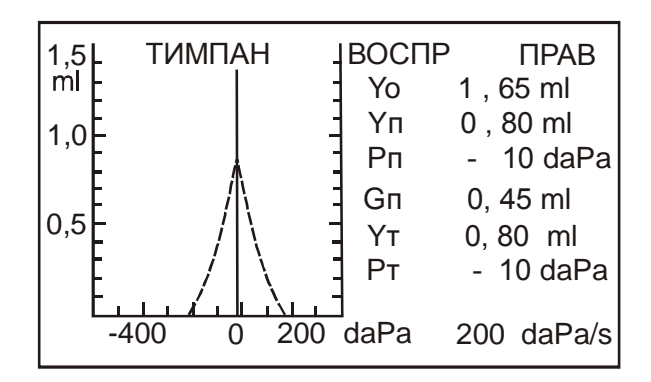

Рис. 12 Режим ВОСПРОИЗВЕДЕНИЕ

При необходимости нажатием кнопки СД результаты обследования, выведенные на экран, можно удалить из памяти.

При входе в режим воспроизведения результатов из режима ТЕСТ на индикатор выводятся результаты теста соответственно для правого или левого уха (рис. 13). При повторном нажатии кнопки ВОСПР индицируются данные тимпанограммы для этого же уха.

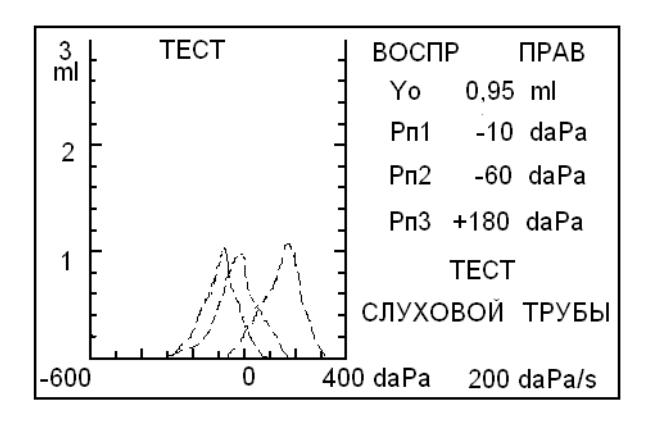

Рис. 13 Режим ВОСПРОИЗВЕДЕНИЕ теста

Переход из режима ВОСПР в режим работы ТИМПАН или ТЕСТ осуществляется нажатием кнопки РАБОТА.

Из режима воспроизведения можно вывести все результаты обследования на термопринтер или компьютер нажатием кнопки ПЕЧАТЬ.

## **ПОДКЛЮЧЕНИЕ КОМПЬЮТЕРА ИЛИ ТЕРМОПРИНТЕРА**

**П**одключение тимпанометра к компьютеру или термопринтеру осуществляется через устройство интерфейсное.

**П**ри работе тимпанометра с компьютером появляется возможность отображать тимпанограммы на экране монитора, хранить, просматривать и распечатывать результаты обследований, создавать и редактировать картотеки пациентов.

**П**орядок работы тимпанометра с компьютером изложен в руководстве пользователя «Программа СЛУХ». Для установки программы необходим компьютер с операционной системой Windows 98 / 2000 / XP.

**П**ри работе тимпанометра с термопринтером обеспечивается вывод на печать результатов обследований.

**П**орядок работы тимпанометра с термопринтером изложен в руководстве пользователя «Подключение термопринтера».

### **ПОВЕРКА**

**Поверку** изделия проводить в соответствии с методикой поверки ЮЕИМ.941116.001 ПМ.

**П**ериодичность поверки - 1 раз в год.

## **ПРАВИЛА ХРАНЕНИЯ И ТРАНСПОРТИРОВАНИЯ**

**Хранение** тимпанометра осуществляется в упаковке в закрытом помещении при температуре воздуха от -50<sup>0</sup>С до +40<sup>0</sup>С. В воздухе не должно быть вредных примесей, вызывающих коррозию.

**Транспортирование** производится транспортом всех видов в крытых транспортных средствах в соответствии с правилами перевозок, действующими на транспорте данного вида, при температуре окружающего воздуха от -50 $\mathrm{^0C}$  до +50 $\mathrm{^0C}$ .

## **ВОЗМОЖНЫЕ НЕИСПРАВНОСТИ И СПОСОБЫ ИХ УСТРАНЕНИЯ**

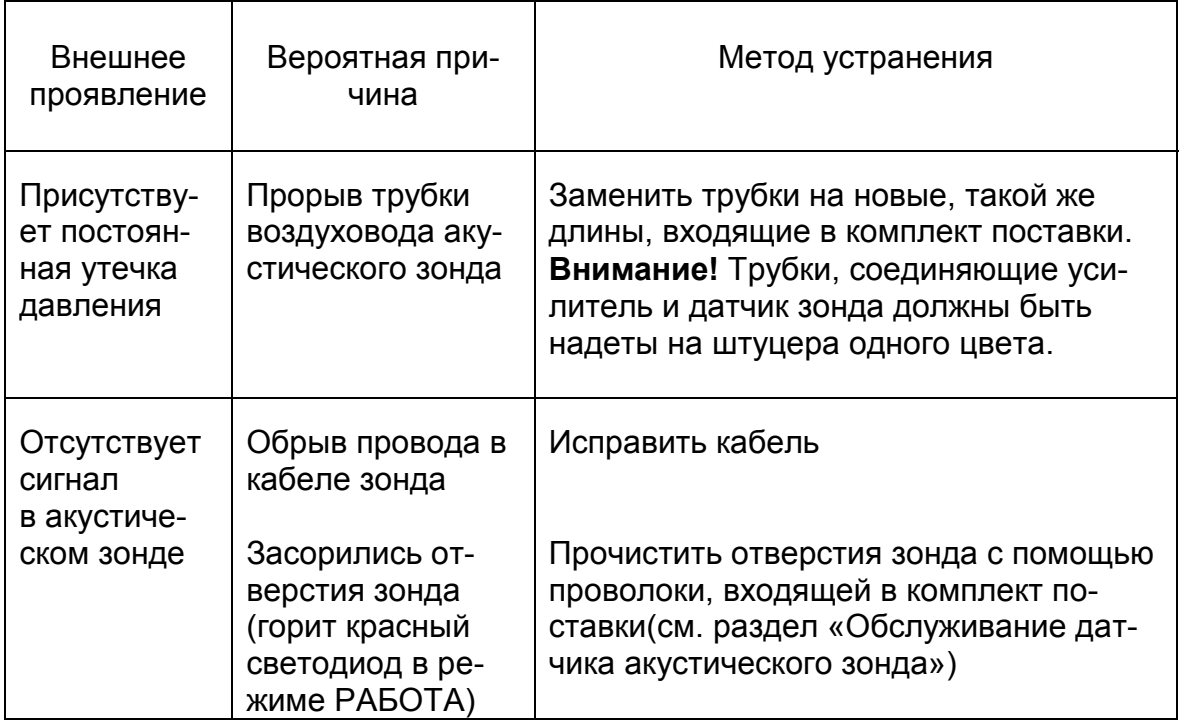

# **ОБСЛУЖИВАНИЕ ДАТЧИКА АКУСТИЧЕСКОГО ЗОНДА**

**О**дной из причин отсутствия сигнала в акустическом зонде может стать засорение отверстий датчика зонда. В этом случае требуется их прочистка, которая выполняется следующим образом:

**С**нимите обе силиконовые трубки, подходящие к датчику зонда

 **С** помощью ключа, входящего в комплект поставки, отверните круглую гайку со стороны штуцеров и аккуратно, взяв датчик за штуцера, извлеките его из корпуса

 **О**смотрите внутреннюю полость корпуса датчика и, при необходимости, прочистите ее

 **В**ставьте проволоку, входящую в комплект поставки, в один из штуцеров и, вращая ее вокруг оси, проталкивайте в штуцер, пока она не выйдет из какой-либо трубки с другой стороны датчика

**П**роделайте то же самое с другим штуцером и трубкой

**В**ставьте датчик в корпус и закрутите гайку

 **Н**аденьте силиконовые трубки на соответствующие штуцера, проследив, чтобы каждая трубка соединяла штуцера одного цвета на датчике и усилителе (учитывая особенности конструкции датчика, легче надеть сразу две трубки на оба штуцера)

 **П**роверьте датчик на герметичность, установив его в измерительную камеру и включив прибор

 **Е**сли появится надпись УТЕЧКА! необходимо сильнее затянуть гайку в корпусе датчика.

## **РЕКОМЕНДАЦИИ ПО УХОДУ ЗА УШНЫМИ ВКЛАДЫШАМИ**

- 1. После снятия с зонда ушные вкладыши следует промыть в теплой мыльной воде для удаления ушной серы.
- 2. Для дезинфекции ушных вкладышей рекомендуется использовать 70 % спиртовой раствор. Нельзя погружать вкладыши в спирт на длительное время, что может привести к их растрескиванию и разрушению.
- 3. Для повторного использования ушные вкладыши следует тщательно просушить.
- 4. Вкладыши нельзя автоклавировать, т.к. в автоклаве они плавятся и теряют свою форму.

# **ГАРАНТИИ ИЗГОТОВИТЕЛЯ**

**И**зготовитель гарантирует соответствие параметров тимпанометра, указанных в руководстве по эксплуатации и ТУ 9441-002-23115390-2007, при соблюдении потребителем условий эксплуатации, транспортирования и хранения.

**Срок гарантии** - 12 месяцев с даты продажи.

**Г**арантийное обслуживание производится при условии доставки изделия на предприятие-изготовитель ЗАО «Биомедилен» по адресу:

197183, г.Санкт-Петербург, ул.Сабировская, 37

тел/факс: (812) 430-91-20, 430-85-20

В случае отсутствия гарантийного талона гарантийный срок исчисляется с даты выпуска изделия.

**Г**арантия аннулируется в следующих случаях:

- наличие механических или иных повреждений

- нарушение правил эксплуатации изделия.

# **СВИДЕТЕЛЬСТВО О ПРИЁМКЕ**

**Т**импанометр АИ-02, серийный номер \_\_\_\_\_\_\_\_ , признан годным к эксплуатации.

Дата выпуска « и так и так и так и дата выпуска « и так и так и так и так и так и так и так и так и так и так и

#### Приложение. **Применение акустической импедансометрии**

#### («Руководство по аудиологии» - Альтман Я.А., Таварткиладзе Г.А.)

Этот метод представляет собой регистрацию акустической проводимости звукопроводящего аппарата слуховой системы. Импедансометрия позволяет провести дифференциальную диагностику патологии среднего уха (экссудативный средний отит, отосклероз, адгезивный отит, разрыв цепи слуховых косточек), а также получить представление о функции VII и VIII пар черепномозговых нервов и стволомозговых слуховых проводящих путей. Акустическая импедансометрия включает тимпанометрию и акустическую рефлексометрию.

Тимпанометрия заключается в регистрации значений акустической проводимости при изменении давления воздуха в наружном слуховом проходе (обычно от +200 до –400 даПа). Кривая, отражающая зависимость проводимости (податливости) от давления, называется тимпанограммой. Наибольшее распространение получила классификация тимпанограмм, предложенная Jerger (1970). Согласно этой классификации, различают пять основных типов тимпанометрических кривых, обозначаемых буквами латинского алфавита.

При отсутствии патологии среднего уха и нормально функционирующей слуховой трубе давление в барабанной полости равно атмосферному. Поэтому максимальная податливость регистрируется при создании в наружном слуховом проходе атмосферного давления, которое принимается за 0. Полученную тимпанограмму относят к типу «А».

При наличии выпота в среднем ухе или адгезивных явлениях в барабанной полости изменение давления в наружном слуховом проходе не приводит к существенному изменению податливости. Поэтому тимпанограмма выглядит как ровная или слегка выпуклая линия без видимого пика. Такую тимпанограмму обозначают как тип «В».

При нарушении проходимости слуховой трубы, вызванном евстахиитом, патологией носоглотки и т.п., в среднем ухе создается отрицательное давление. Максимальная податливость барабанной перепонки может быть достигнута при создании в наружном слуховом проходе давления, равного давлению в барабанной полости. Поэтому тимпанограмма сохраняет нормальную конфигурацию, но пик ее оказывается смещенным в сторону отрицательного давления. Такая кривая относится к типу «С».

Отдельные рубцы и атрофические изменения барабанной перепонки приводят к увеличению ее податливости, что проявляется в повышении амплитуды пика кривой (при частоте зондирующего сигнала 226 Гц). Такая тимпанограмма относится к типу «D».

При разрыве цепи слуховых косточек, вызванном травмой, воспалительным процессом или асептическим некрозом, также происходит резкое увеличение податливости звукопроводящей системы. Амплитуда пика при этом обычно превышает диапазон прибора, а разомкнутая тимпанограмма обозначается как тип «Ad».

При отосклерозе барабанная перепонка сохраняет свою эластичность. Фиксация стремени приводит к некоторому снижению податливости звукопроводящей системы, которое может, как правило, сопровождаться некоторым снижением амплитуды тимпанометрической кривой и закруглением ее пика. Такую тимпанограмму относят к типу «As».

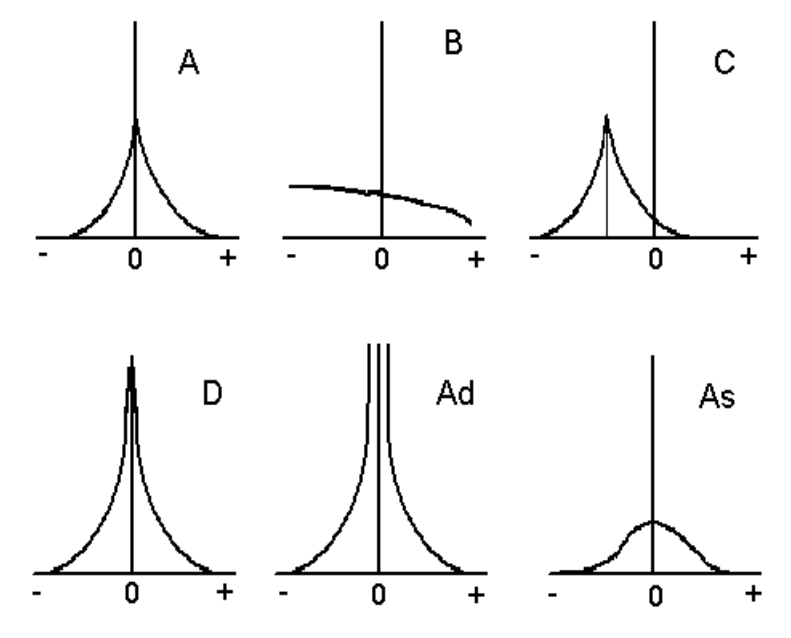

Основные типы тимпанограмм по классификации Jerger (1970)

Акустическая рефлексометрия основана на регистрации изменений податливости звукопроводящей системы, происходящих при сокращении стременной мышцы. Адекватными стимулами для реализации акустического рефлекса служат тональные сигналы, интенсивность которых превышает пороговое (для конкретного испытуемого) значение. Вызванные стимулом нервные импульсы по слуховым проводящим путям доходят до верхних олив, где переключаются на моторное ядро лицевого нерва. Далее импульс распространяется по стволу n. Facialis до коленчатого узла (g. geniculi) и по n. stapedius доходит до одноименной мышцы. Сокращение стременных мышц происходит с обеих сторон. Регистрировать рефлекс можно как в стимулируемом ухе (ипсилатерально), так и на противоположной стимуляции стороне (контрлатерально). Патология ядер или ствола лицевого нерва приводит к выпадению акустического рефлекса на пораженной стороне. Кондуктивная тугоухость также сопровождается отсутствием акустического рефлекса на стороне поражения. Исключение составляет разрыв цепи слуховых косточек дистальнее места прикрепления сухожилия стременной мышцы, например перелом ножек стремени.

В норме порог акустического рефлекса составляет 80 - 90 дБ над индивидуальным порогом слышимости. При сенсоневральной тугоухости, сопровождающейся ФУНГом, пороги рефлекса значительно снижаются, достигая 35-60 дБ, а в ряде случаев даже 10-15 дБ над порогом слышимости.

Для ретрокохлеарной патологии характерно отсутствие ФУНГа и, как следствие, нормальное соотношение между порогами слышимости и порогами акустического рефлекса. Иногда можно наблюдать его отсутствие. При невриноме VIII нерва выпадают как ипси, так и контрлатеральные рефлексы при стимуляции пораженной стороны. Патология ствола мозга на уровне трапециевидного тела приводит к выпадению обоих контрлатеральных рефлексов при сохранении ипсилатеральных рефлексов. Объемные процессы, захватывающие оба перекрестных и один из неперекрестных путей, характеризуются отсутствием всех рефлексов, кроме ипсилатерального на здоровой стороне.

ДИСФУНКЦИЯ СЛУХОВОЙ ТРУБЫ (САЛЬПИНГООТИТ, ЕВСТАХИТ, ТУБООТИТ)

Оценка эквипрессорной функции слуховой трубы может проводиться на основании обычной тимпанометрии, а также "нагрузочными" тестами: Вальсальва и Тойнби.

#### Обтурированная слуховая труба

При тимпанометрии обычно наблюдается снижение внутрибарабанного давления, что графически представляется тимпанограммой типа C (смещение пика тимпанограммы в сторону отрицательных значений обычно до -50...-100 daPa, иногда может достигать -150...-200 daPa).

Опыт Вальсальва. Основывается на снятии последовательных тимпанограмм до и после проведения пробы Вальсальва. Это достигается созданием положительного давления в среднем ухе либо самим пациентом (пациент пытается дуть при закрытом рте и ноздрях), либо с помощью специальных устройств.

Если после проведения опыта Вальсальва тимпанограмма смещается в сторону положительного давления, то результат положителен. Если после проведения опыта Вальсальва тимпанограмма не изменяется, опыт считается отрицательным и свидетельствует о непроходимости слуховой трубы.

Опыт Тойнби. Основывается на снятии последовательных тимпанограмм до и после проведения опыта Тойнби. Заключается в создании отрицательного давления в среднем ухе, которое может быть достигнуто путем глотательных движений пациента при закрытых ноздрях. В этих условиях создается отрицательное давление в носоглотке, а при открытии слуховой трубы и в барабанной полости. Если после проведения опыта Тойнби пик повторной тимпанограммы смещается в сторону отрицательных давлений, опыт считается положительным - слуховая труба проходима, в противном случае - отрицательным.

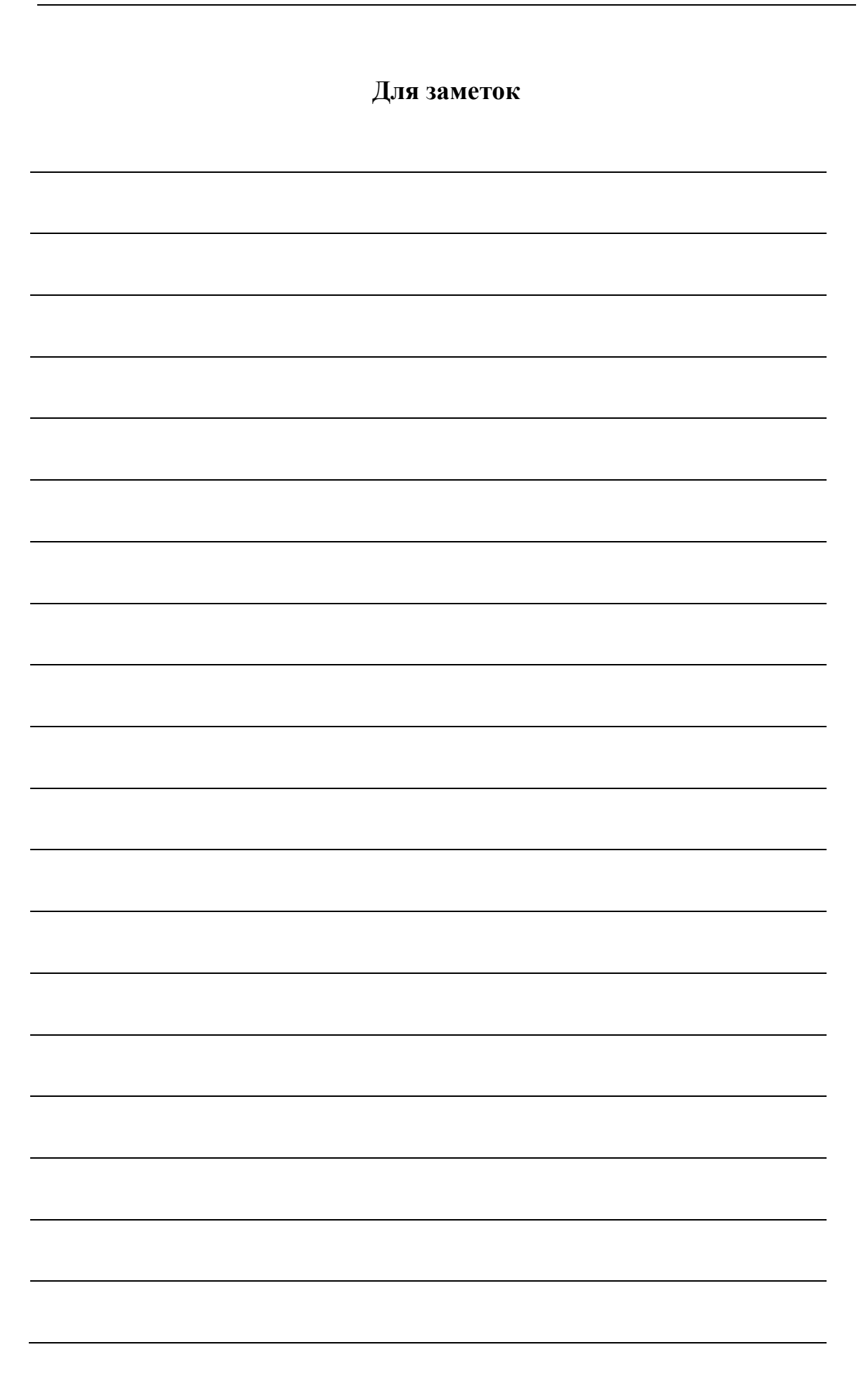